## ليجستلا مسا ةحاسم ءاطخأ فاشكتسأ ImagePullBackOff ةلاح يف اهحالصإو  $\overline{\phantom{a}}$

### تايوتحملا

<mark>ةمدقمل</mark>ا ةلكشملا ليلحت لحلا

# ةمدقملا

.ImagePullBackOff ةلاح يف ليجستلا تاودأب صاخلا لحلاو ةلكشملا دنتسملا اذه فصي

## ةلكشملا

ةيساسألI ةينبلI" ب ةصاخلI (CM) "ةعومجملI ريدم" يف ليجستلI يف مكحتلI مئاوق دجوت .ImagePullBackOff ةلاح يف (SMI) "ةقَائالاتا ةكبشلا يفّ كَرتشملِل ةقَي قدل تامدخلل

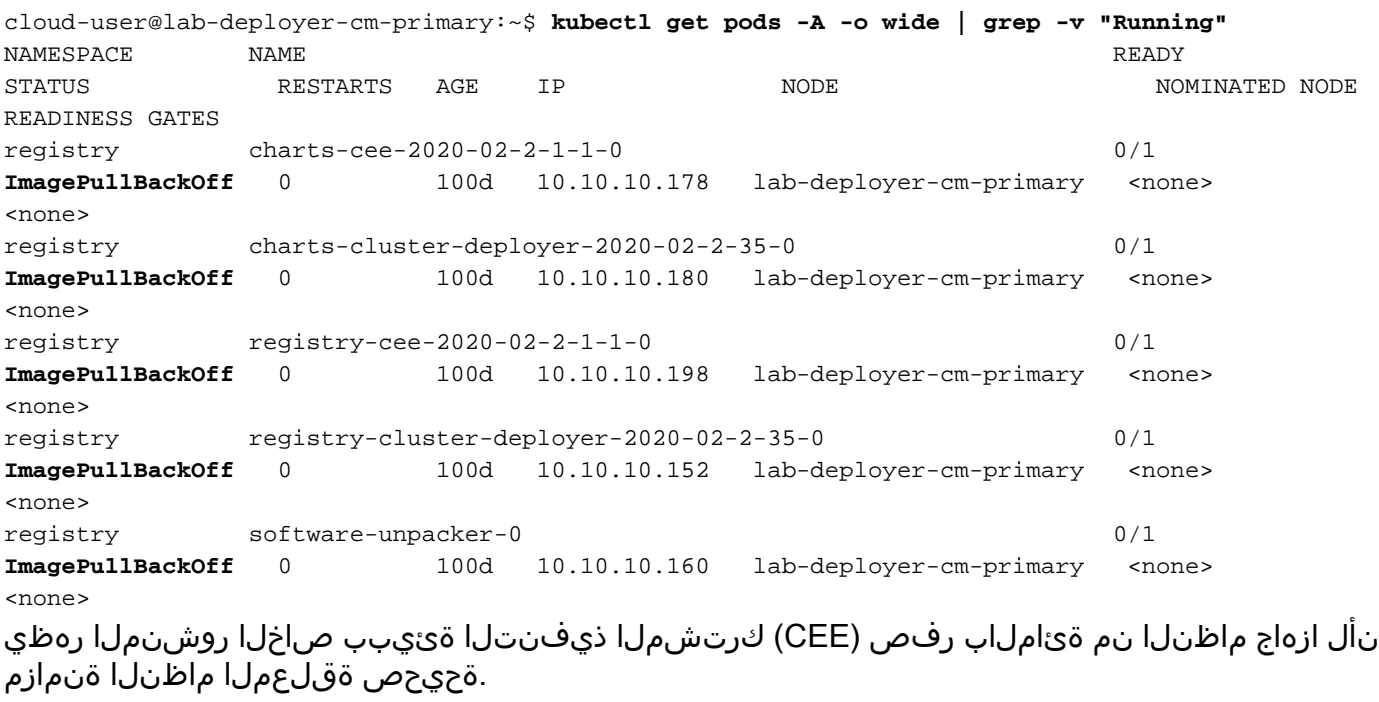

[deployer/cee] cee# **show system** system uuid 012345678-9abc-0123-4567-000011112222 system status deployed true system status percent-ready 0.0 system ops-center repository <https://charts.10.192.1.1.nip.io/cee-2020.02.2.35> system ops-center-debug status false system synch running true system synch pending true. 404. أطخلا ىلع روثعلا متي مل ،CEE ب لاصتالل (SSH (نامألا ةقبط لوكوتورب مدختسأ

```
[deployer/cee] cee#
Message from confd-api-manager at 2022-05-05 01:01:01...
Helm update is ERROR. Trigger for update is CHANGE. Message is:
WebApplicationException: HTTP 404 Not Found
com.google.common.util.concurrent.UncheckedExecutionException:
javax.ws.rs.WebApplicationException: HTTP 404 Not Found
at com.google.common.cache.LocalCache$Segment.get(LocalCache.java:2052)
at com.google.common.cache.LocalCache.get(LocalCache.java:3943)
at com.google.common.cache.LocalCache.getOrLoad(LocalCache.java:3967)
at com.google.common.cache.LocalCache$LocalLoadingCache.get(LocalCache.java:4952)
at
com.broadhop.confd.config.proxy.dao.HelmRepositoryDAO.getChartVersion(HelmRepositoryDAO.java:638
)
at
com.broadhop.confd.config.proxy.dao.HelmRepositoryDAO.installRelease(HelmRepositoryDAO.java:359)
at
com.broadhop.confd.config.proxy.dao.HelmRepositoryDAO.sendConfiguration(HelmRepositoryDAO.java:2
54)
at
com.broadhop.confd.config.proxy.service.ConfigurationSynchManager.run(ConfigurationSynchManager.
java:233)
at java.util.concurrent.Executors$RunnableAdapter.call(Executors.java:511)
at java.util.concurrent.FutureTask.runAndReset(FutureTask.java:308)
at
java.util.concurrent.ScheduledThreadPoolExecutor$ScheduledFutureTask.access$301(ScheduledThreadP
oolExecutor.java:180)
at
java.util.concurrent.ScheduledThreadPoolExecutor$ScheduledFutureTask.run(ScheduledThreadPoolExec
utor.java:294)at java.util.concurrent.ThreadPoolExecutor.runWorker(ThreadPoolExecutor.java:1149)
at java.util.concurrent.ThreadPoolExecutor$Worker.run(ThreadPoolExecutor.java:624)
at java.lang.Thread.run(Thread.java:748)
Caused by: javax.ws.rs.WebApplicationException: HTTP 404 Not Found
at
com.broadhop.confd.config.proxy.dao.HelmRepositoryDAO.retrieveHelmIndex(HelmRepositoryDAO.java:6
20)
at com.broadhop.confd.config.proxy.dao.HelmRepositoryDAO$2.load(HelmRepositoryDAO.java:114)
at com.broadhop.confd.config.proxy.dao.HelmRepositoryDAO$2.load(HelmRepositoryDAO.java:112)
at com.google.common.cache.LocalCache$LoadingValueReference.loadFuture(LocalCache.java:3524)
at com.google.common.cache.LocalCache$Segment.loadSync(LocalCache.java:2273)
at com.google.common.cache.LocalCache$Segment.lockedGetOrLoad(LocalCache.java:2156)
at com.google.common.cache.LocalCache$Segment.get(LocalCache.java:2046)
```
#### لىحت

.CEE رشن ةيلمع يف يسيئزلا عدوتسملا نيوكت نم ققحت .1 [deployer/cee] cee# show running-config helm helm default-repository base-repos helm repository base-repos url <https://charts.10.192.1.1.nip.io/cee-2020.02.2.35> exit

دكأتـلل "ةيس|سأل| ةعومجمل| ماظن ةرادإ" نم url ناونعب صاخل| index.yaml مالءتس|ب مق .2 404. ةباجتسإ لاسرإ نم cloud-user@deployer-cm-primary:~\$ curl -k [https://charts.10.192.1.1.nip.io/cee-](https://charts.10.192.1.1.nip.io/cee-2020.02.2.35/index.yaml)[2020.02.2.35/index.yaml](https://charts.10.192.1.1.nip.io/cee-2020.02.2.35/index.yaml) default backend - 404

ادانتسا ةروص دجوت ال :.flash\_4000erasecat **pod describe kubectl** عم مالعتسالا روص ةمئاق 3..فصولا أطخ ىلإ

center-df69975c7-gzszg -n cee-labcluster | grep Image Image: docker.10.192.1.1.nip.io/cee-2020.02.2.35/smi-apps/cee-opscenter/2020.02.2/confd\_init:0.7.0-00001111 Image ID: docker-pullable://docker.10.192.1.1.nip.io/cee-2020.02.2.33/smi-apps/cee-opscenter/2020.02.2/confd\_init@sha256:01234567890123456789012345678901234567890123456789012345 67890123 Image: docker.10.192.1.1.nip.io/cee-2020.02.2.35/smi-libraries/opscenter/2020.02.2/crd\_registry:0.7.1-00002222 Image ID: docker-pullable://docker.10.192.1.1.nip.io/cee-2020.02.2.27/smi-libraries/opscenter/2020.02.2/crd\_registry@sha256:012345678901234567890123456789012345678901234567890123 4567890123 Image: docker.10.192.1.1.nip.io/cee-2020.02.2.35/smi-libraries/opscenter/2020.02.2/local\_storage\_init:0.7.1-00003333 Image ID: docker-pullable://docker.10.192.1.1.nip.io/cee-2020.02.2.27/smi-libraries/opscenter/2020.02.2/local\_storage\_init@sha256:012345678901234567890123456789012345678901234567 8901234567890123 Image: docker.10.192.1.1.nip.io/cee-2020.02.2.35/smi-libraries/opscenter/2020.02.2/confd:0.7.1-00004444 Image ID: docker-pullable://docker.10.192.1.1.nip.io/cee-2020.02.2.27/smi-libraries/opscenter/2020.02.2/confd@sha256:0123456789012345678901234567890123456789012345678901234567890 123 Image: docker.10.192.1.1.nip.io/cee-2020.02.2.35/smi-libraries/opscenter/2020.02.2/confd\_api\_bridge:0.7.1-00005555 Image ID: docker-pullable://docker.10.192.1.1.nip.io/cee-2020.02.2.33/smi-libraries/opscenter/2020.02.2/confd\_api\_bridge@sha256:01234567890123456789012345678901234567890123456789 01234567890123 Image: docker.10.192.1.1.nip.io/cee-2020.02.2.35/smi-apps/cee-opscenter/2020.02.2/product\_confd\_callback:0.7.0-00006666 Image ID: docker-pullable://docker.10.192.1.1.nip.io/cee-2020.02.2.27/smi-apps/cee-opscenter/2020.02.2/product\_confd\_callback@sha256:01234567890123456789012345678901234567890123 45678901234567890123 Image: docker.10.192.1.1.nip.io/cee-2020.02.2.35/smi-libraries/opscenter/2020.02.2/ssh\_ui:0.7.1-00007777 Image ID: docker-pullable://docker.10.192.1.1.nip.io/cee-2020.02.2.35/smi-libraries/opscenter/2020.02.2/ssh\_ui@sha256:012345678901234567890123456789012345678901234567890123456789 0123 Image: docker.10.192.1.1.nip.io/cee-2020.02.2.35/smi-libraries/opscenter/2020.02.2/confd\_notifications:0.7.1-00008888 Image ID: docker-pullable://docker.10.192.1.1.nip.io/cee-2020.02.2.27/smi-libraries/opscenter/2020.02.2/confd\_notifications@sha256:01234567890123456789012345678901234567890123456 78901234567890123 .مسالا ةلاح لجسل رمأ **pod describe kubectl** ذيفنت 4. تاحاسم لك ربع pods قلاح نم ققحتلل رمI "Running" v "Running" ديفنت .5 .Kubernetes ةعومجملا ماظن يف ءامسألا cloud-user@lab-deployer-cm-primary:~\$ **kubectl describe pod charts-cee-2020-02-2-1-1-0 -n registry** Volumes: charts-volume: Type: HostPath (bare host directory volume) Path: /data/software/packages/cee-2020.02.2.1.1/data/charts HostPathType: DirectoryOrCreate Events: Type Reason Age From Message ---- ------ ---- ---- ------- Normal BackOff 9m3s (x104861 over 16d) kubelet **Back-off pulling image "dockerhub.cisco.com/smi-fuse-docker-internal/smi-apps/distributedregistry/2020.02.2/apache:0.1.0-abcd123**" Warning Failed 3m59s (x104884 over 16d) kubelet Error: ImagePullBackOff cloud-user@lab-deployer-cm-primary:\$ **kubectl describe pod charts-cluster-deployer-2020-02- 2-35-0 -n registry** Name: charts-cluster-deployer-2020-02-2-35-0 Namespace: registry

```
Priority: 1000000000
Priority Class Name: infra-critical
Node: lab-deployer-cm-primary/10.192.1.1
Start Time: Thu, 01 Jan 2022 13:05:03 +0000
Labels: chart-app=charts-cluster-deployer-2020-02-2-35
component=charts
controller-revision-hash=charts-cluster-deployer-2020-02-2-35-589fdf57b8
registry=cluster-deployer-2020.02.2.35
statefulset.kubernetes.io/pod-name=charts-cluster-deployer-2020-02-2-35-0
Annotations: cni.projectcalico.org/podIP: 10.10.10.180/32
cni.projectcalico.org/podIPs: 10.10.10.180/32
sidecar.istio.io/inject: false
Status: Pending
IP: 10.10.10.180
IPs:
IP: 10.10.10.180
Controlled By: StatefulSet/charts-cluster-deployer-2020-02-2-35
Containers:
charts:
Container ID:
Image: dockerhub.cisco.com/smi-fuse-docker-internal/smi-apps/distributed-
registry/2020.02.2/apache:0.1.0-abcd123
Image ID:
Port: 8080/TCP
Host Port: 0/TCP
State: Waiting
Reason: ImagePullBackOff
Ready: False
Restart Count: 0
Environment: <none>
Mounts:
/var/run/secrets/kubernetes.io/serviceaccount from default-token-qcmhx (ro)
/var/www/html/cluster-deployer-2020.02.2.35 from charts-volume (rw)
Conditions:
Type Status
Initialized True
Ready False
ContainersReady False
PodScheduled True
Volumes:
charts-volume:
Type: HostPath (bare host directory volume)
Path: /data/software/packages/cluster-deployer-2020.02.2.35/data/charts
HostPathType: DirectoryOrCreate
default-token-qcmhx:
Type: Secret (a volume populated by a Secret)
SecretName: default-token-qcmhx
Optional: false
QoS Class: BestEffort
Node-Selectors: <none>
Tolerations: node.kubernetes.io/not-ready:NoExecute op=Exists for 30s
node.kubernetes.io/unreachable:NoExecute op=Exists for 30s
Events:
Type Reason Age From Message
---- ------ ---- ---- -------
Normal BackOff 118s (x104949 over 16d) kubelet Back-off pulling image
"dockerhub.cisco.com/smi-fuse-docker-internal/smi-apps/distributed-
registry/2020.02.2/apache:0.1.0-abcd123"
cloud-user@lab-deployer-cm-primary:/data/software/packages/cluster-deployer-
2020.02.2.35/data/charts$
cloud-user@lab-deployer-cm-primary:$ kubectl get pods -A -o wide | grep -v "Running"
NAMESPACE NAME READY STATUS RESTARTS AGE IP NODE NOMINATED NODE READINESS GATES
```
registry charts-cee-2020-02-2-1-1-0 0/1 ImagePullBackOff 0 100d 10.10.10.178 lab-deployer-

```
cm-primary <none> <none>
  registry charts-cluster-deployer-2020-02-2-35-0 0/1 ErrImagePull 0 100d 10.10.10.180 lab-
  deployer-cm-primary <none> <none>
  registry registry-cee-2020-02-2-1-1-0 0/1 ErrImagePull 0 100d 10.10.10.198 lab-deployer-cm-
  primary <none> <none>
  registry registry-cluster-deployer-2020-02-2-35-0 0/1 ImagePullBackOff 0 100d 10.10.10.152
  lab-deployer-cm-primary <none> <none>
  registry software-unpacker-0 0/1 ImagePullBackOff 0 100d 10.10.10.160 lab-deployer-cm-
  primary <none> <none>
.ةعومجملا ماظن روشنم يف ةدوجوملا تافJملا ديكأت .6
  cloud-user@lab-deployer-cm-primary:/data/software/packages$ cd cluster-deployer-
  2020.02.2.35/
  cloud-user@lab-deployer-cm-primary:/data/software/packages/cluster-deployer-2020.02.2.35$
  ll
  total 12
  drwxrwxr-x 3 303 303 4096 Jan 1 2021 ./
  drwxrwxrwt 5 root root 4096 Mar 1 11:39 ../
  drwxrwxr-x 5 303 303 4096 Jan 1 2021 data/
  cloud-user@lab-deployer-cm-primary:/data/software/packages/cluster-deployer-2020.02.2.35$
  cd data/
  cloud-user@lab-deployer-cm-primary:/data/software/packages/cluster-deployer-
  2020.02.2.35/data$ ll
  total 20
  drwxrwxr-x 5 303 303 4096 Jan 1 2021 ./
  drwxrwxr-x 3 303 303 4096 Jan 1 2021 ../
  drwxr-xr-x 2 303 303 4096 Mar 1 12:55 charts/
  drwxr-xr-x 4 303 303 4096 Aug 10 2021 deployer-inception/
  drwxr-xr-x 3 303 303 4096 Aug 10 2021 docker/
  cloud-user@lab-deployer-cm-primary:/data/software/packages/cluster-deployer-
  2020.02.2.35/data$ cd charts/
  cloud-user@lab-deployer-cm-primary:/data/software/packages/cluster-deployer-
  2020.02.2.35/data/charts$ ll
  total 116
  drwxr-xr-x 2 303 303 4096 Mar 1 12:55 ./
  drwxrwxr-x 5 303 303 4096 Jan 1 2021 ../
  -rw-r--r-- 1 303 303 486 Aug 10 2021 index.yaml
  -rw-r--r-- 1 303 303 102968 Mar 1 12:55 smi-cluster-deployer-1.1.0-2020-02-2-1144-
  210826141421-15f3d5b.tgz
  cloud-user@lab-deployer-cm-primary:/tmp$
  cloud-user@lab-deployer-cm-primary:/tmp$ ls /tmp/k8s-* -al
  -rw-r--r-- 1 root root 2672 Sep 7 2021 /tmp/k8s-offline.tgz.txt
```
#### لحلا

ةنمازم ليغشت يف لحلا نمكي .ةعومجملا ماظن ةنمازم لشف نع ةمجان ةلكشملا نأ ربتعي ماظن ةعومجملا نم مداخ Start Server ىلإ CM High Availability (HA).

- .صحفلا مداخب لاصتالل SSH مدختسأ 1.
- .2022 تايلمعلا زكرم ذفنمٻ لاصتالل SSH مرختسا. 2

cloud-user@all-in-one-vm:~\$ **ssh admin@localhost -p 2022** .ءدبJا مداخ يف ةعومجملI ماظن دوجو نم ققحت .3

[all-in-one-base-vm] SMI Cluster Deployer# **show clusters**

ماظن مسا ،لاثملا اذه يف .هتحص نم دكاتو ةعومجملا ماظن نيوكت ةحص نم ققحت .4 .Deployment-Lab وه ةعومجملا

#### .ةعومجملI ماظن ةنمازم ليغشتب مق .5

."ليغشتلا"

[all-in-one-base-vm] SMI Cluster Deployer# **clusters lab-deployer actions sync run debug** .ةنمازملا تالجس ةبقارم 6.

[all-in-one-base-vm] SMI Cluster Deployer# **monitor sync-logs lab-deployer**

Successful cluster sync logs example below : Wednesday 01 December 2021 01:01:01 +0000 (0:00:00.080) 0:33:08.600 \*\*\*\* =============================================================================== 2021-12-01 01:01:01.230 DEBUG cluster\_sync.ca-deployer: **Cluster sync successful** 2021-12-01 01:01:01.230 DEBUG cluster\_sync.ca-deployer: **Ansible sync done** 2021-12-01 01:01:01.231 INFO cluster\_sync.ca-deployer: **\_sync finished. Opening lock** ةلاح يف لوصولا طاقن نأ نم دكأتو ةعومجملا ريدمب لاصتالل SSH لوكوتورب مدختسأ 7.

cloud-user@lab-deployer-cm-primary:~\$ kubectl get pods -A -o wide | grep -v "Running"

ةمجرتلا هذه لوح

ةي الآلال تاين تان تان تان ان الماساب دنت الأمانية عام الثانية التالية تم ملابات أولان أعيمته من معت $\cup$  معدد عامل من من ميدة تاريما $\cup$ والم ميدين في عيمرية أن على مي امك ققيقا الأفال المعان المعالم في الأقال في الأفاق التي توكير المالم الما Cisco يلخت .فرتحم مجرتم اهمدقي يتلا ةيفارتحالا ةمجرتلا عم لاحلا وه ىل| اًمئاد عوجرلاب يصوُتو تامجرتلl مذه ققد نع امتيلوئسم Systems ارامستناه انالانهاني إنهاني للسابلة طربة متوقيا.